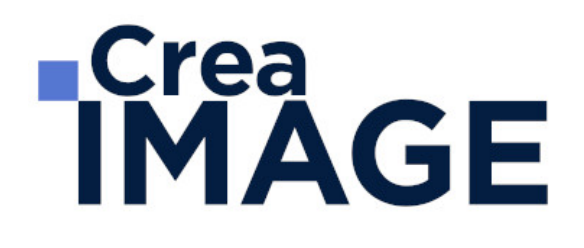

FORMATION - PAO

Illustrator - Initiation

31 avenue de la Sibelle 75014 Paris Tél. 01 48 03 57 43 Mail : formation@crea-image.net **www.crea-image.net**

CREA IMAGE COMMUNICATION SAS AU CAPITAL DE 20 000 € ORGANISME DE FORMATION N°11 75 36820 75 N° TVA INTRA COMMUNAUTAIRE FR35479739254 RCS PARIS B 479 739 245 - APE 8559A

# **ECrea**<br> **IMAGE**

## **Durée**

3 Jours - 21 Heures

## ■ Objectifs

Maîtriser les fonctions essentielles d'Adobe Illustrator dans sa fonction principale : le dessin vectoriel. Créer, produire et préparer des documents destinés à un usage professionnel en utilisant un logiciel d'édition d'images.

## **Pré-requis**

Être familiarisé avec le travail sur ordinateur.

## **Modalités d'inscription**

L'admission du candidat se fait sur la base :

- D'un questionnaire préalable dans lequel le candidat détaille ses compétences, ses acquis, ses formations et études et son objectif professionnel
- D'un entretien (téléphonique ou face à face, selon les cas) avec le responsable des formations, de la pédagogie et de la coordination des programmes afin de valider l'admission et répondre aux questions du candidat

## Méthode pédagogique

Formation présentielle et/ou distancielle durant laquelle seront alternés explications théoriques et exercices pratiques.

## Matériel pédagogique

Un ordinateur Mac ou PC par personne équipé de la dernière version du logiciel Adobe Illustrator. Support de cours fourni.

## Modalités d'évaluation

Exercices et évaluations durant la formation. Possibilité de passer le Test Tosa Illustrator.

**Public** 

31 avenue de la Sibelle 75014 Paris Tél. 01 48 03 57 43 Mail : formation@crea-image.net **www.crea-image.net**

CREA IMAGE COMMUNICATION SAS AU CAPITAL DE 20 000 € ORGANISME DE FORMATION N°11 75 36820 75 N° TVA INTRA COMMUNAUTAIRE FR35479739254 RCS PARIS B 479 739 245 - APE 8559A

# **IMAGE**

Toute personne souhaitant acquérir la maîtrise de l'outil vectoriel. Graphiste. Concepteur d'identité visuelle. Styliste. Cartographe. Illustrateur. Professionnel de l'image (photographe de studio, agence de communication et bureau d'études). Artiste-auteur(e) dont les travaux intègrent des tracés, dessins et illustrations.

### ■ Accessibilité

Nos formations sont accessibles aux personnes en situation de handicap. Les aspects, l'accessibilité et le type de handicap au regard des modalités d'accompagnement pédagogiques sont à évoquer impérativement au cours de l'entretien préalable à toute contractualisation afin de pouvoir orienter ou accompagner au mieux les personnes en situation de handicap.

■ Certificat Test Tosa Illustrator.

> 31 avenue de la Sibelle 75014 Paris Tél. 01 48 03 57 43 Mail : formation@crea-image.net **www.crea-image.net**

CREA IMAGE COMMUNICATION SAS AU CAPITAL DE 20 000 € ORGANISME DE FORMATION N°11 75 36820 75 N° TVA INTRA COMMUNAUTAIRE FR35479739254 RCS PARIS B 479 739 245 - APE 8559A

# **ECrea**<br> **IMAGE**

### **Programme**

#### **Introduction**

- L'image bitmap (avec des pixels) et l'image vectorielle
- Présentation d'Adobe Illustrator et de son interface
- Choisir son plan de travail
- Présentation rapide des principaux outils et palettes, notion d'espace de travail

#### **L'objet vectoriel**

- Comprendre la forme vectorielle
- Le point d'ancrage (types sommet ou courbe)
- Le vecteur et la poignée de direction, etc.

#### **Les formes vectorielles de base : création et déformation**

- Créer un rectangle, une ellipse, un polygone
- Créer un triangle avec l'outil polygone
- Les déformations, utilisation du cadre de sélection

#### **Appliquer un fond et un contour à un objet vectoriel**

- Les différents types de fond dans la palette Nuancier : couleur, dégradé et motif
- La palette Contour

#### **Les outils et techniques de sélection**

- Sélection flèche noire et flèche blanche : fonctionnalité et spécificité
- Les autres outils de sélection (Baguette magique et Lasso)

#### **Déformer, transformer l'objet vectoriel**

- Déformer et transformer en utilisant la flèche blanche
- Les outils de transformation Rotation, Miroir, Mise à l'échelle, Déformation
- La palette Transformation

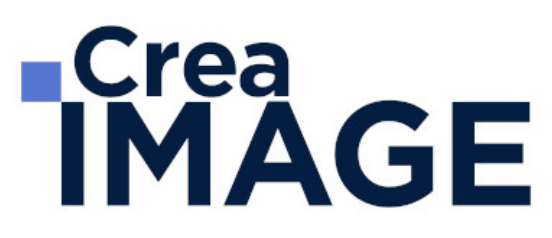

L'outil Transformation manuelle

#### **Jouer sur les différents plans**

- Le menu disposition : mettre au premier plan, en arrière, etc.
- Copier devant, copier derrière

#### **Dessiner avec l'outil Plume**

- Utilisation et maîtrise de l'outil plume
- Plume plus, plume moins
- L'outil Conversion de point d'ancrage

#### **Déplacer, dupliquer, aligner les objets vectoriels**

- Le menu Joindre et Alignement dans Objet > Tracé
- La palette Alignement
- Le menu Transformation réparti
- Différentes possibilités pour dupliquer un objet vectoriel

#### **Combiner les objets vectoriels**

- Combiner avec la commande Associer et utilisation de flèche blanche plus (Sélection directe progressive)
- Travailler en mode isolation ou avec la flèche blanche plus
- Combiner avec la palette Pathfinder

#### **Les bases du texte dans Adobe Illustrator**

- Outil texte
- Outil texte captif
- Outil texte curviligne
- Les palettes Caractère et Paragraphe

#### **Gestion des images dans Illustrator**

• Importer une image

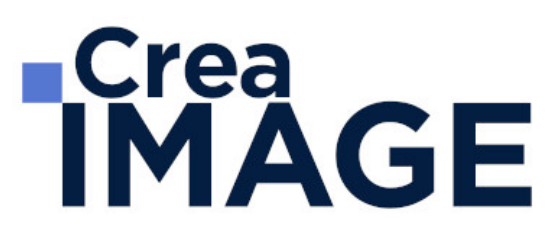

- La palette Lien : lien d'une image, intégrer une image
- Image sur un calque en mode modèle

#### **Mieux organiser son travail en se servant des calques**

- Intérêt et utilisation des calques dans Illustrator
- Calques et sous-calques

#### **Réaliser des dessins vectoriels simples**

- Types de travaux réalisés (à titre indicatif, non exclusif)
- Logo, cartographie-infographie, signalétique, stylisme de mode, tatouage, illustration, etc.

Mise à jour le 23 avril 2024

31 avenue de la Sibelle 75014 Paris Tél. 01 48 03 57 43 Mail : formation@crea-image.net

**www.crea-image.net** N° TVA INTRA COMMUNAUTAIRE FR35479739254 CREA IMAGE COMMUNICATION SAS AU CAPITAL DE 20 000 € ORGANISME DE FORMATION N°11 75 36820 75 RCS PARIS B 479 739 245 - APE 8559A